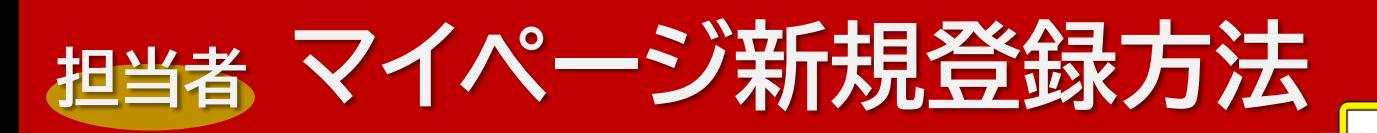

2022年よりマイページをリニューアルしました マイページでは協会活動の各種申込やお知らせ確認、登録情報確認・変更ができます

## **【1~5 担当者・受講生共通操作】 マイページのアカウントを新規登録する**

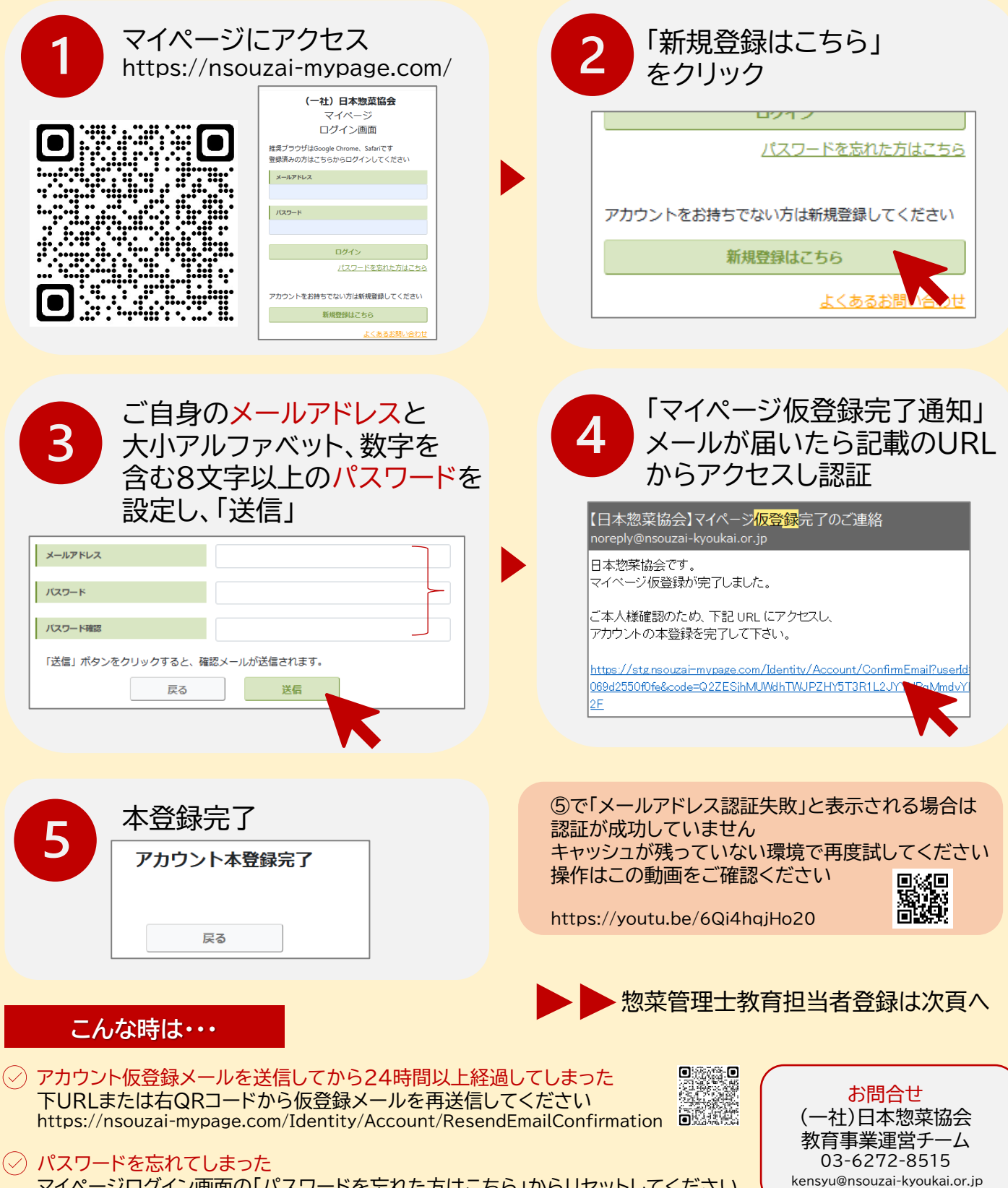

マイページログイン画面の「パスワードを忘れた方はこちら」からリセットしてください

**【6~12 担当者操作】 惣菜管理士教育担当者登録をする**

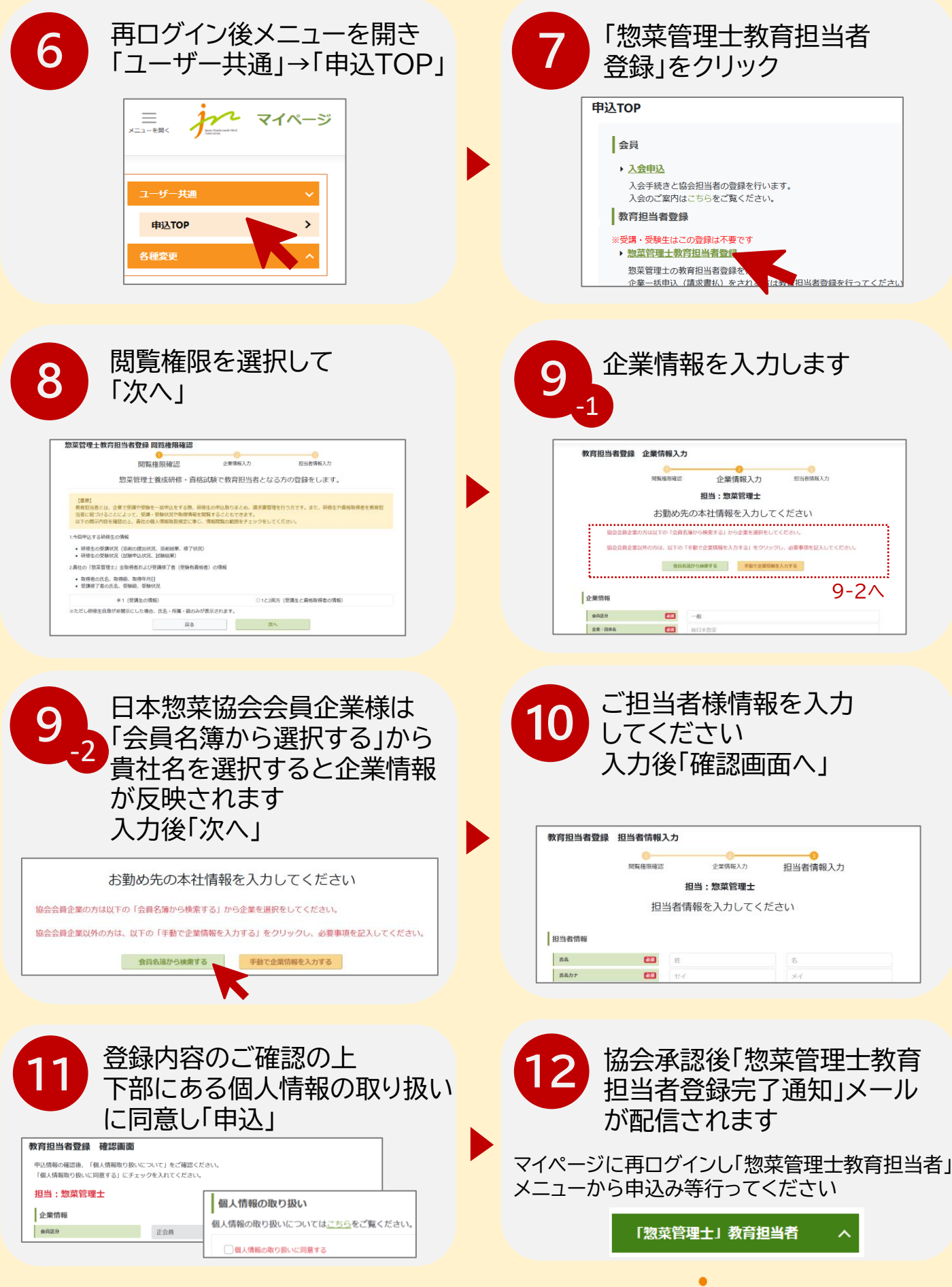

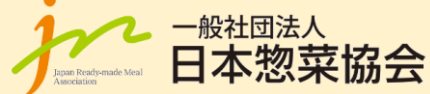